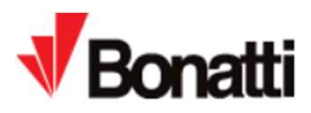

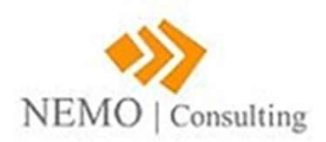

Document Title: Bonatti's Increasingly Partner Suppliers **normalista de Constant**<br>Document Title: Bonatti's Increasingly Partner Suppliers<br>Document Type: Qualification Manual<br>Bonatti Support Partner E-mail : bonatti.support@nemoconsulting.it

Bonatti Support Partner E-mail : bonatti.support@nemoconsulting.it

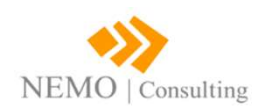

@nemoconsulting.it<br>-<br>- CONFIDENZIALE -

# How to access the portal

- **1.** Access the portal<br>
1. Access the official website<br>
of **Bonatti International**<br>
bonattinternational.com<br>
2. Click on SUPPLIFRS of Bonatti International bonattinternational.com
- 
- Registrer» named: «Bonatti Hub»
- use of the Portal

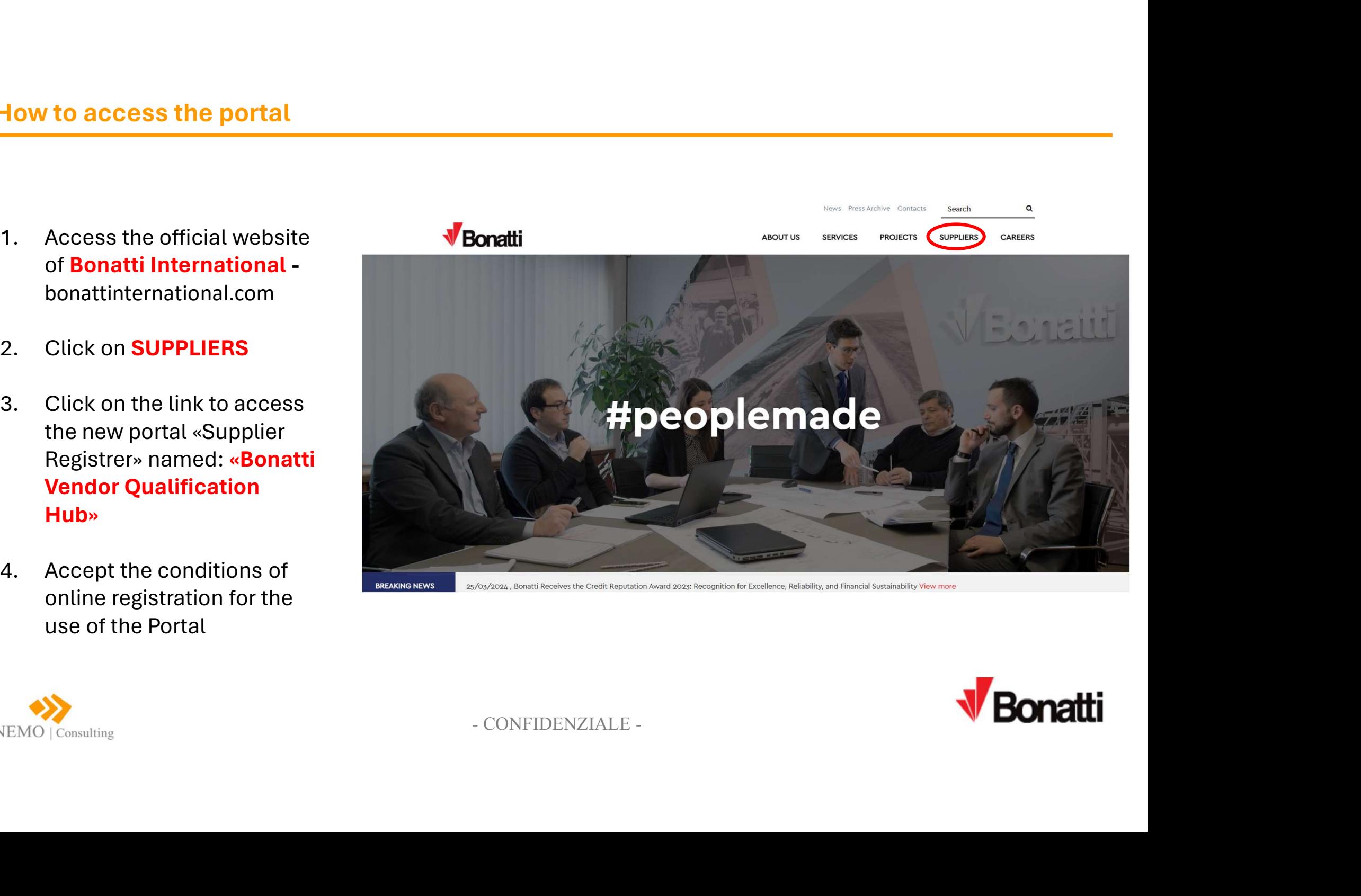

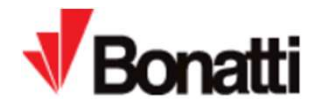

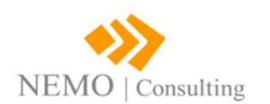

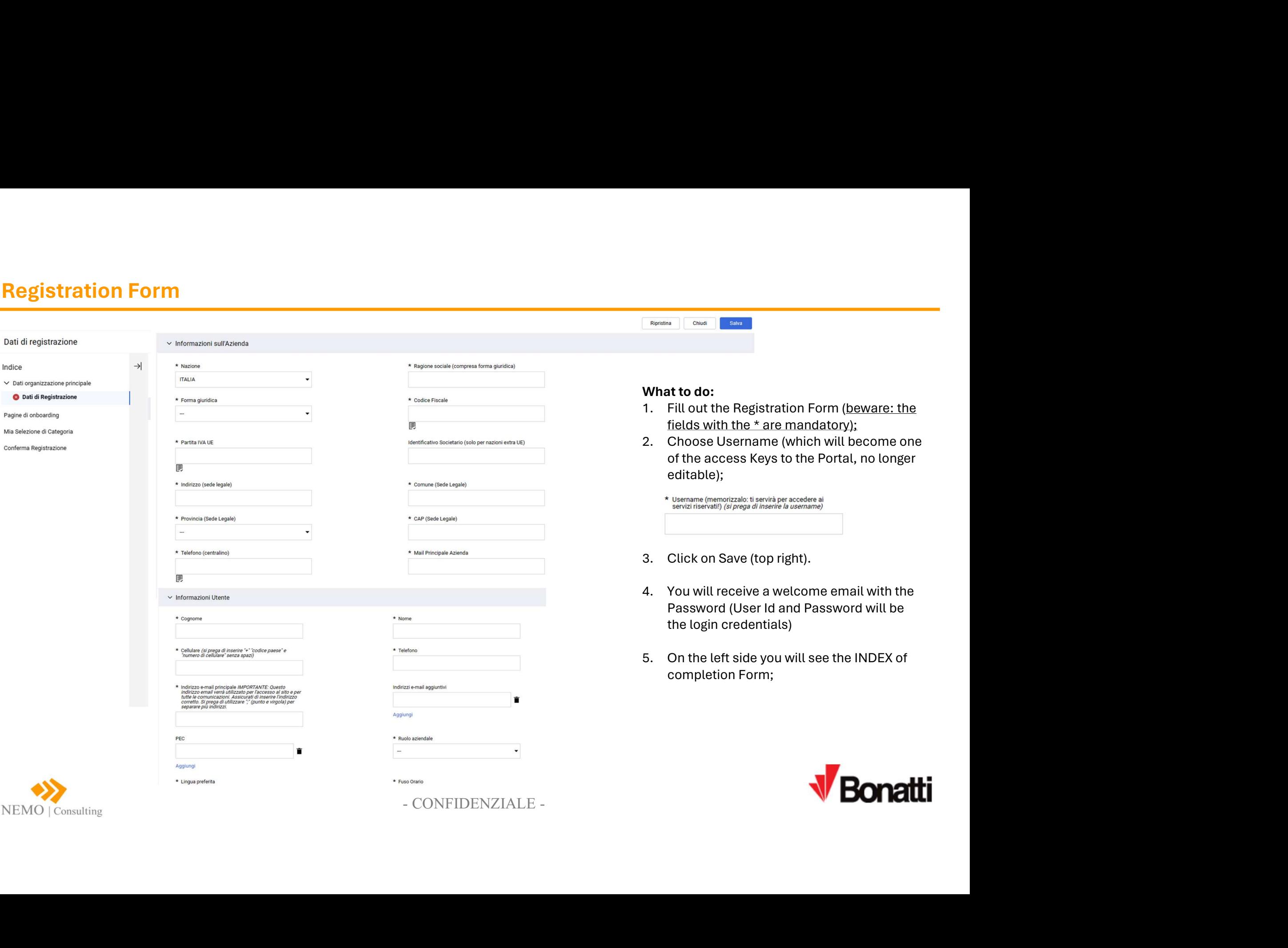

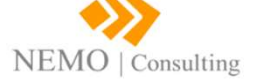

# General Information Form

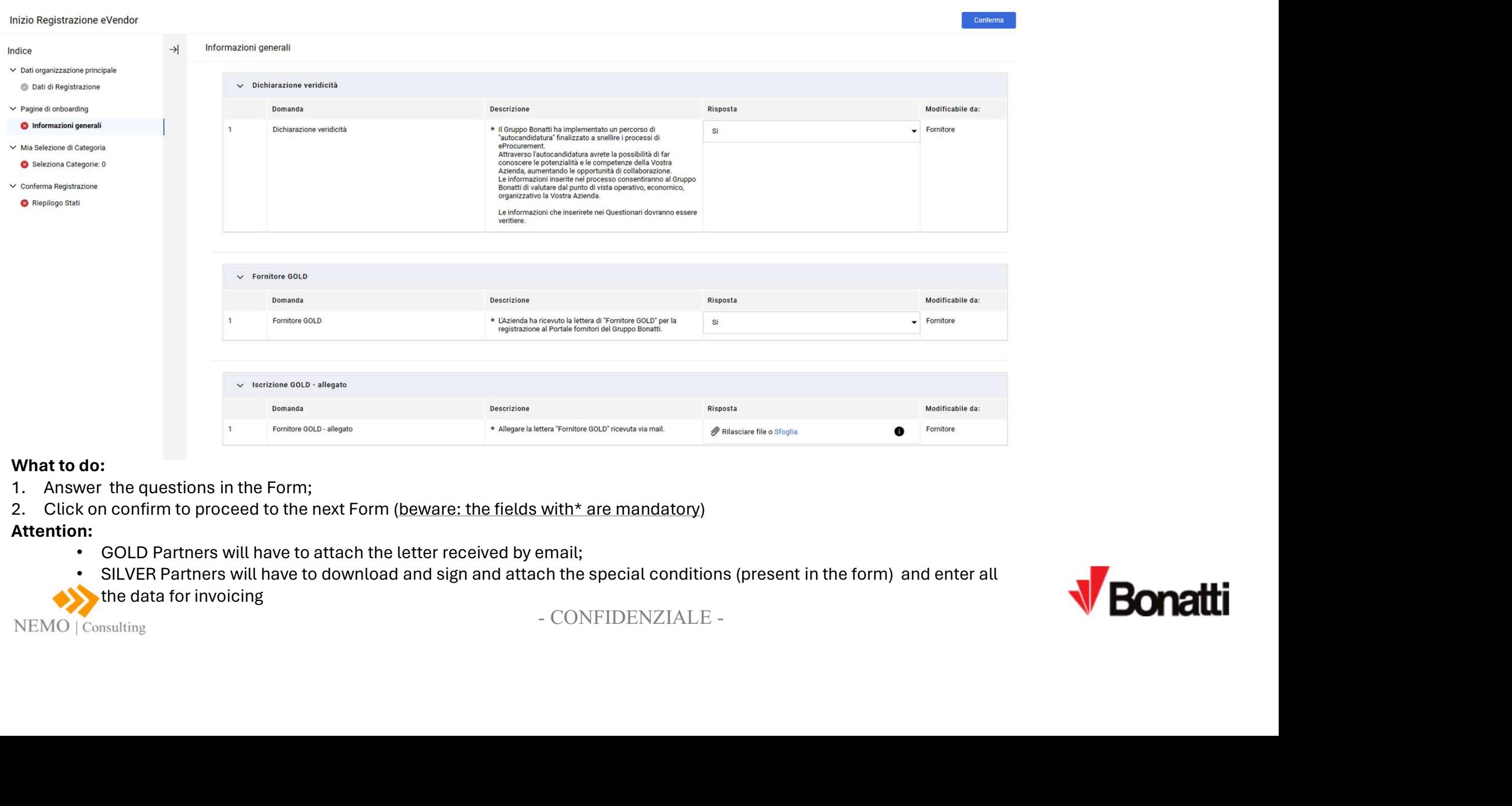

- 
- 

# Attention:

- GOLD Partners will have to attach the letter received by email;
- SILVER Partners will have to download and sign and attach the special conditions (present in the form) and enter all
- the data for invoicing

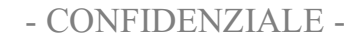

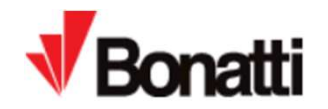

# **Qualification questionnaire Form and annexes**<br>What to do:<br>1. Answer the questions in the Form;<br>2. Click on confirm to proceed to the next form (beware: the fields with\* are mandatory).

## What to do:

- 
- 

# **Qualification questionnaire Form and announce**<br>
1. Answer the questions in the Form;<br>
2. Click on confirm to proceed to the next form (beware: the fields w<br>
Inizio Registrazione eVendor<br>  $\rightarrow$  Questionario: qualifica e al **Qualification questionnaire Form and annexes**<br>
What to do:<br>
2. Click on confirm to proceed to the next form (beware: the fields with\* are mandatory).<br>
2. Click on confirm to proceed to the next form (beware: the fields w **Documents and<br>Information to be<br>prepared:**<br>1. Business<br>Organization Chart;<br>2. Turnover (last 3<br>years);<br>3. Profit (last 3 years);<br>4. Registration **Documents and<br>Information to be<br>prepared:**<br>1. Business Organization Chart;<br>2. Turnover (last 3<br>years);<br>3. Profit (last 3 years);<br>4. Registration Number INPS - INAIL<br>- Cashier; **Documents and<br>Information to be<br>prepared:**<br>1. Business<br>Organization Chart;<br>2. Turnover (last 3<br>years);<br>3. Profit (last 3 years);<br>4. Registration<br>Number INPS - INAIL<br>- Cashier;<br>5. CCIAA or other;<br>6. Certifications (ISO, Documents and<br>
Information to be<br>
prepared:<br>
1. Business<br>
Organization Chart;<br>
2. Turnover (last 3<br>
years);<br>
3. Profit (last 3 years);<br>
4. Registration<br>
Number INPS - INAIL<br>
- Cashier;<br>
5. CCIAA or other;<br>
6. Certification **uments and<br>rmation to be<br>bared:**<br>Business<br>Organization Chart;<br>Turnover (last 3<br>years);<br>Profit (last 3 years);<br>Registration<br>Number INPS - INAIL<br>- Cashier;<br>CCIAA or other;<br>Certifications (ISO,<br>SOA);<br>Insurance **uments and<br>Tration to be<br>Dared:<br>Business<br>Organization Chart;<br>Turnover (last 3<br>years);<br>Profit (last 3 years);<br>Registration<br>Number INPS - INAIL<br>- Cashier;<br>CCIAA or other;<br>Certifications (ISO,<br>SOA);<br>Insurance Documents and<br>Information to be<br>prepared:**<br>1. Business<br>Organization Chart;<br>2. Turnover (last 3<br>years);<br>3. Profit (last 3 years);<br>4. Registration<br>Number INPS - INAIL<br>- Cashier;<br>5. CCIAA or other;<br>6. Certifications (ISO,<br>SO Documents and<br>
Information to be<br>
prepared:<br>
1. Business<br>
Organization Chart;<br>
2. Turnover (last 3<br>
years);<br>
3. Profit (last 3 years);<br>
4. Registration<br>
Number INPS - INAIL<br>
- Cashier;<br>
5. CCIAA or other;<br>
6. Certification Documents and<br>
Information to be<br>
prepared:<br>
1. Business<br>
Organization Chart;<br>
2. Turnover (last 3<br>
years);<br>
3. Profit (last 3 years);<br>
4. Registration<br>
Number INPS - INAIL<br>
- Cashier;<br>
5. CCIAA or other;<br>
6. Certification prepared:<br>
1. Business<br>
Organization Chart;<br>
2. Turnover (last 3<br>
years);<br>
3. Profit (last 3 years);<br>
4. Registration<br>
Number INPS - INAIL<br>
- Cashier;<br>
5. CCIAA or other;<br>
6. Certifications (ISO,<br>
SOA);<br>
7. Insurance<br>
Opti prepared: Conferma 1. Business<br>
Organization Chart;<br>
2. Turnover (last 3<br>
years);<br>
3. Profit (last 3 years);<br>
4. Registration<br>
Number INPS - INAIL<br>
- Cashier;<br>
5. CCIAA or other;<br>
6. Certifications (ISO,<br>
SOA);<br>
7. Insurance<br>
Optional:<br>
1. L Organization Chart; Modificabile da: years); Informazioni generali \* Indicare l'anno di fondazione dell'Azienda Anno di fondazione Fornitore Q Questionario: qualifica e allegati (1/2) Caratteri disponibili 2000 Questionario: qualifica e allegati Fornitore  $(2/2)$  $\overline{2}$ Legale rappresentante e/o titolare \* Indicare nome e cognome del legale rappresentante e/o titolare dell'Azienda Questionario: anticorruzione Caratteri disponibili 2000 O Dichiarazione di conoscenza e di impegno Direttore commerciale \* Indicare nome e cognome del direttore commerciale  $\mathcal{R}$ Eornitore dell'Azienda ∨ Mia Selezione di Categoria Caratteri disponibili 2000 - CONFIDENZIALE - <sup>5</sup> Seleziona Categorie: 0  $\overline{A}$ Organigramma SOA);  $\vee$  Conferma Registrazione Riepilogo Stati  $\vee$  Referenze **Descrizione** Domanda Optional: Clienti principali 2 Clienti principali - allegato  $\mathbf{3}$ Lavori/Forniture principali Lavori/Forniture principali - allegato  $\overline{4}$ corso

Documents and Information to be

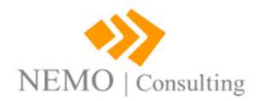

# **Management and/or control aspects questionnaire Form (without ISO)**<br>This form will only be displayed by suppliers who DO NOT HAVE ISO certification<br>What to do:<br>1. Answer the questions in the Form;<br>2. Click on confirm to p **Management and/or control aspects questions in the Signal Properties Controller (Senza ISO)<br>1. Answer the questions in the Form;<br>2. Click on confirm to proceed to the next form (beware: the fields w<br>hairs Registrazione eV**

# This form will only be displayed by suppliers who DO NOT HAVE ISO certification

## What to do:

- 
- 

- 
- Informazioni generali
- Questionario: qualifica e allegati  $(1/2)$
- Questionario: qualifica e allegati  $(2/2)$
- Ouestionario: aspetti gestione e/o controllo (Senza ISO)
- Questionario: HSE e allegati
- Ouestionario: idoneità tecnicoprofessionale e allegati - sub. Italia  $(1/2)$
- Questionario: idoneità tecnicoprofessionale e allegati - sub. Italia  $(2/2)$
- **Ca** Questionario: anticorruzione
- O Dichiarazione di conoscenza e di impegno
- **@** Questionario: ESG
- ∨ Mia Selezione di Categoria
- Seleziona Categorie: 0
- ∨ Conferma Registrazione

NEMO | Consulting

Riepilogo Stati

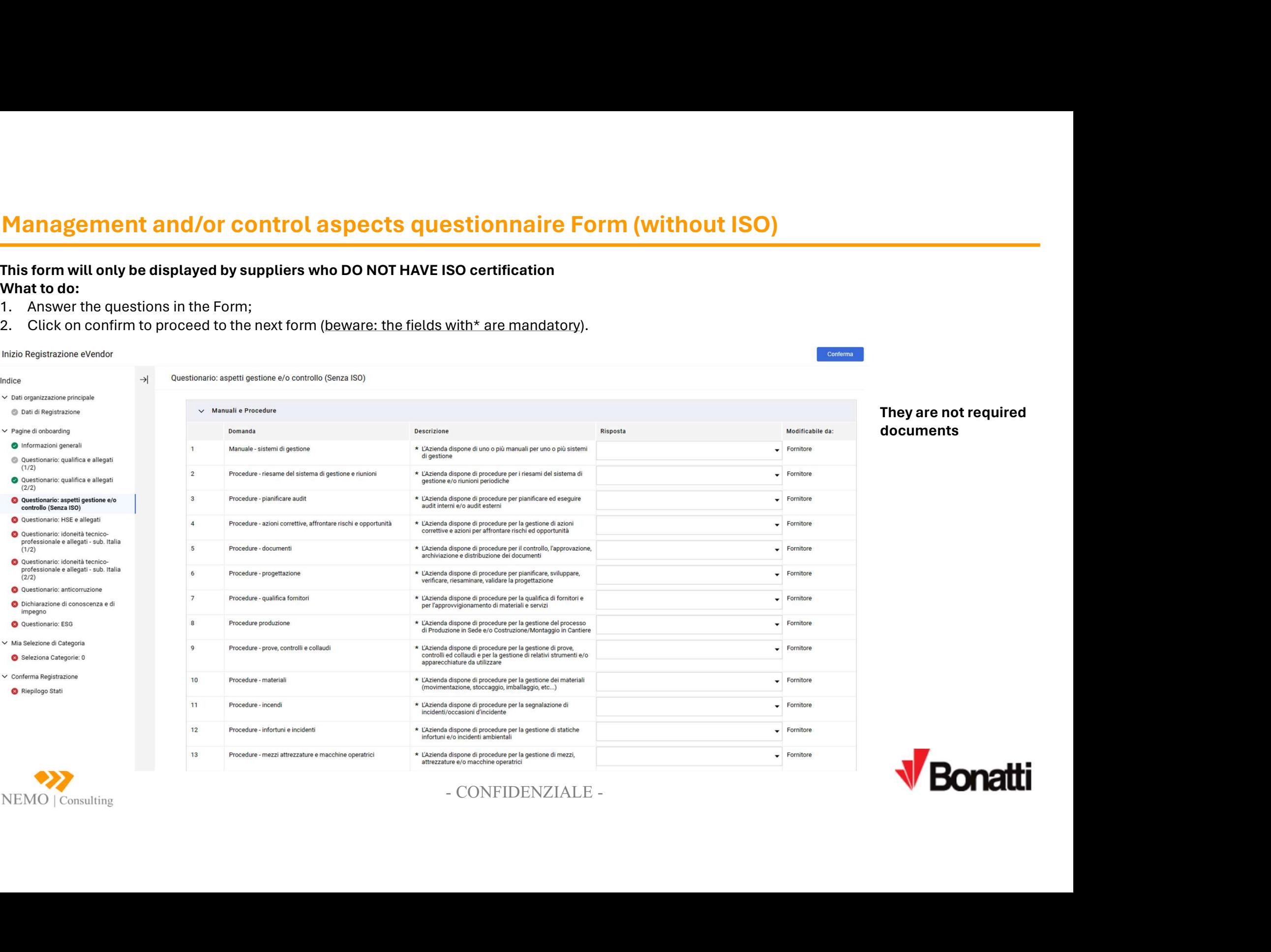

# They are not required<br>documents<br>with the same of the same of the same of the same of the same of the same of the same of the same of the same o<br>the same of the same of the same of the same of the same of the same of the sa documents

Conferma

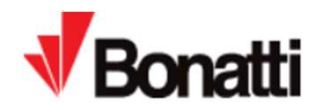

# **HSE Questionnaire Form and annexes**<br>This form will only be displayed by suppliers who HAVE declared that they have «access to the<br>What to do:<br>1. Answer the questions in the Form;<br>2. Click on confirm to proceed to the next This form will only be displayed by suppliers who HAVE declared that they have «access to the yard» What to do:

- 
- 

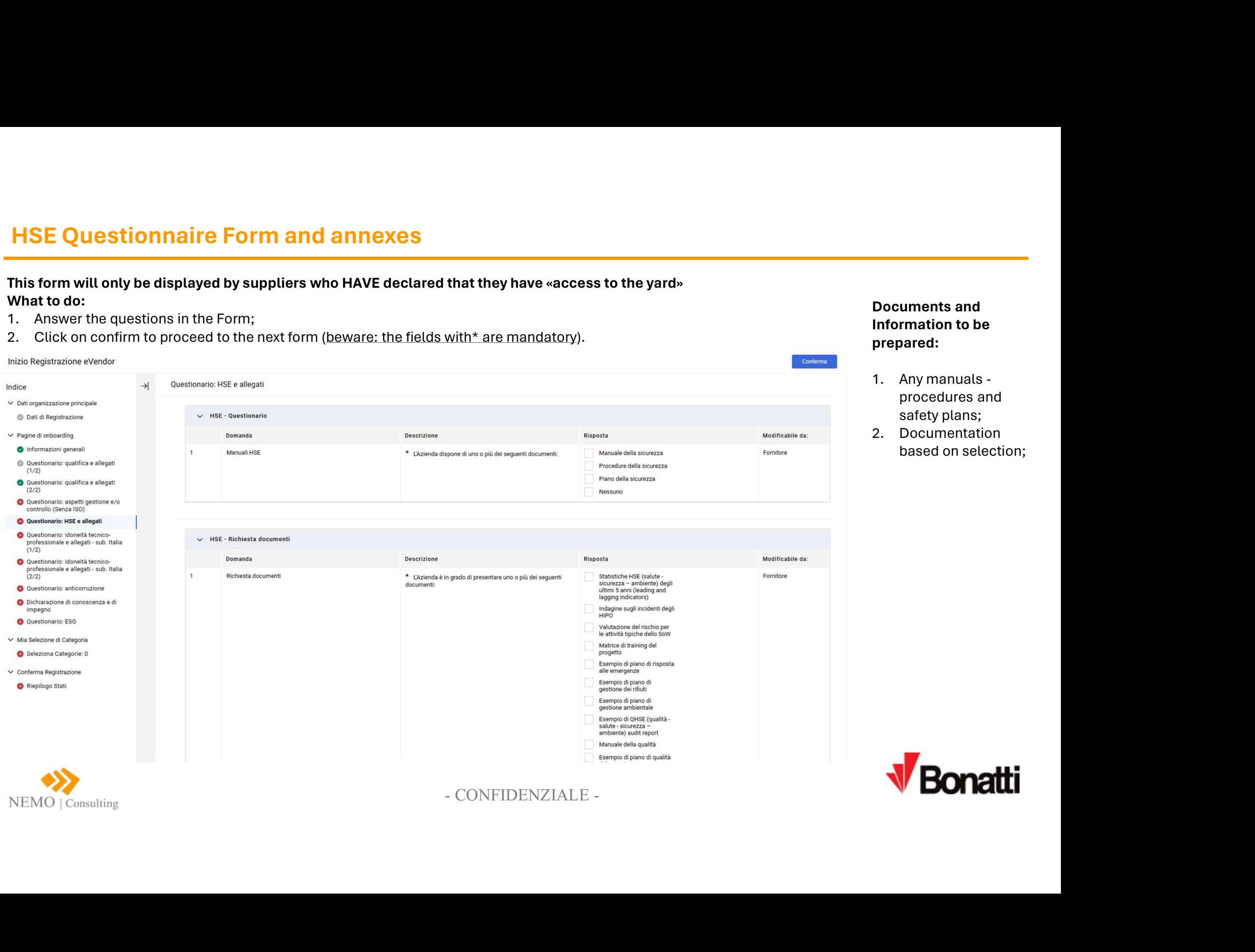

Documents and Information to be prepared:

- Documents and<br>
Information to be<br>
prepared:<br>
1. Any manuals -<br>
procedures and<br>
safety plans;<br>
2. Documentation<br>
based on selection; procedures and safety plans; Documents and<br>Information to be<br>prepared:<br>1. Any manuals -<br>procedures and<br>safety plans;<br>2. Documentation<br>based on selection;
- based on selection;

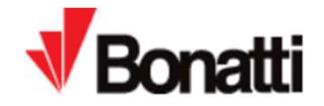

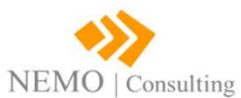

# **Questionnaire Form Professional Technical Suitability and Attachments<br>
This Form will be displayed only by subcontractors<br>
Mhat to do:<br>
Answer the questions in the Form;<br>
2. Click on confirm to proceed to the next form (b**

# This Form will be displayed only by subcontractors What to do:

- 
- 

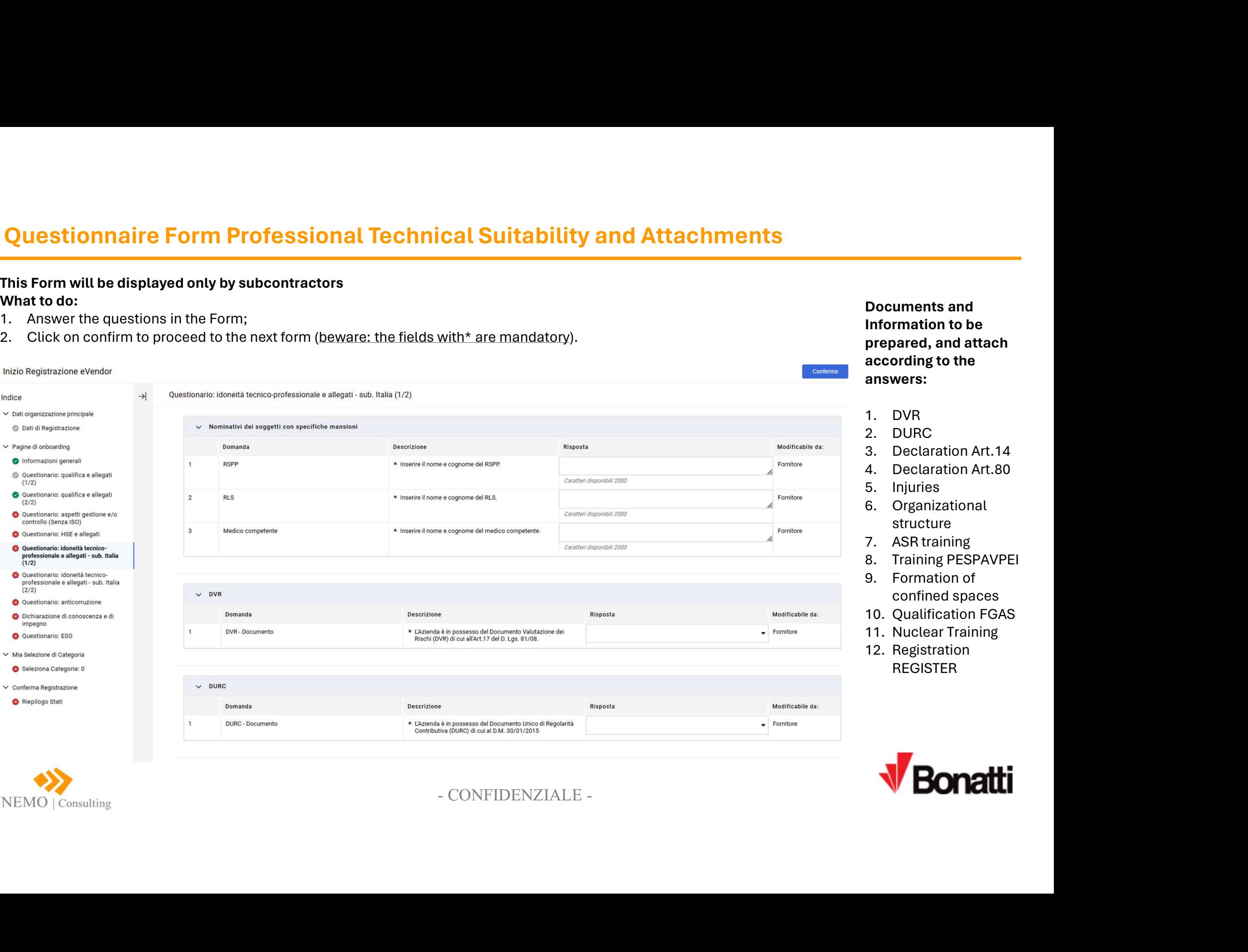

Documents and Information to be prepared, and attach according to the answers: Documents and<br>Information to be<br>prepared, and attach<br>according to the<br>answers:<br>1. DVR<br>2. DURC<br>3. Declaration Art.14<br>4. Declaration Art.80<br>5. Injuries<br>6. Organizational Documents and<br>
Information to be<br>
prepared, and attach<br>
according to the<br>
answers:<br>
1. DVR<br>
2. DURC<br>
3. Declaration Art.14<br>
4. Declaration Art.80<br>
5. Injuries<br>
6. Organizational<br>
structure Documents and<br>Information to be<br>prepared, and attach<br>according to the<br>answers:<br>1. DVR<br>2. DURC<br>3. Declaration Art.14<br>4. Declaration Art.80<br>5. Injuries<br>6. Organizational<br>structure<br>7. ASR training Documents and<br>
Information to be<br>
prepared, and attach<br>
according to the<br>
answers:<br>
1. DVR<br>
2. DURC<br>
3. Declaration Art.14<br>
4. Declaration Art.80<br>
5. Injuries<br>
6. Organizational<br>
structure<br>
7. ASR training<br>
8. Training PES Documents and<br>
Information to be<br>
prepared, and attach<br>
according to the<br>
answers:<br>
1. DVR<br>
2. DURC<br>
3. Declaration Art.14<br>
4. Declaration Art.14<br>
5. Injuries<br>
6. Organizational<br>
structure<br>
7. ASR training<br>
8. Training PES Documents and<br>
Information to be<br>
prepared, and attach<br>
according to the<br>
answers:<br>
1. DVR<br>
2. DURC<br>
3. Declaration Art.14<br>
4. Declaration Art.80<br>
5. Injuries<br>
6. Organizational<br>
structure<br>
7. ASR training<br>
8. Training PES Documents and<br>
Information to be<br>
prepared, and attach<br>
according to the<br>
answers:<br>
1. DVR<br>
2. DURC<br>
3. Declaration Art.14<br>
4. Declaration Art.80<br>
5. Injuries<br>
6. Organizational<br>
structure<br>
7. ASR training<br>
8. Training PES Documents and<br>
Information to be<br>
prepared, and attach<br>
according to the<br>
answers:<br>
1. DVR<br>
2. DURC<br>
3. Declaration Art.14<br>
4. Declaration Art.16<br>
5. Injuries<br>
6. Organizational<br>
structure<br>
7. ASR training<br>
8. Training PES Documents and<br>
Information to be<br>
prepared, and attach<br>
according to the<br>
answers:<br>
1. DVR<br>
2. DURC<br>
3. Declaration Art.14<br>
4. Declaration Art.80<br>
5. Injuries<br>
6. Organizational<br>
structure<br>
7. ASR training<br>
8. Training PES Documents and<br>
Information to be<br>
prepared, and attach<br>
according to the<br>
answers:<br>
1. DVR<br>
2. DURC<br>
3. Declaration Art.14<br>
4. Declaration Art.80<br>
5. Injuries<br>
6. Organizational<br>
structure<br>
7. ASR training<br>
8. Training PES Information to be<br>prepared, and attach<br>according to the<br>answers:<br>1. DVR<br>2. DURC<br>3. Declaration Art.14<br>4. Declaration Art.80<br>5. Injuries<br>6. Organizational<br>structure<br>7. ASR training<br>8. Training PESPAVPEI<br>9. Formation of<br>conf prepared, and attach<br>according to the<br>answers:<br>1. DVR<br>2. DURC<br>3. Declaration Art.14<br>4. Declaration Art.80<br>5. Injuries<br>6. Organizational<br>structure<br>7. ASR training<br>8. Training PESPAVPEI<br>9. Formation of<br>confined spaces<br>10. Qu

Conferma

- 
- 
- 
- 
- structure
- 
- 
- confined spaces
- 
- 
- REGISTER

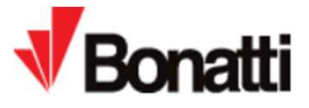

NEMO | Consulting

 $\sqrt{ }$ 

 $\vee$ 

# **Anti-corruption Questionnaire Form**<br>What to do:<br>I. Answer the questions in the Form;<br>2. Click on confirm to the next form <u>(beware: the fields with\* are mandatory</u>).

## What to do:

- 
- 

# **Anti-corruption Questionnaire Form**<br>
What to do:<br>
1. Answer the questions in the Form;<br>
2. Click on confirm to the next form (beware: the fields with\* are man<br>  $2^{2k}$  Registrazione eVendor<br>
Dali of Registrazione evendor **Anti-corruption Questionnaire Form**<br>
2. Click on confirm to the next form (beware: the fields with\* are mandatory).<br>
2. Click on confirm to the next form (beware: the fields with\* are mandatory).<br>
eix explication eventor Conferma Modificabile da: Informazioni generali Sanzioni, condanne o esclusioni \* Gli amministratori, rappresentati legali o altro personale<br>dotato di potere decisionale sono stati condannati con Nessuno Fornitore Questionario: qualifica e allegati Condannati sentenza definitiva in procedimenti penali.  $(1/2)$ Esclusi da procedure per Questionario: qualifica e allegati motivi di corruzione  $(2/2)$ Indagati Questionario: aspetti gestione e/o controllo (Senza ISO) Sanzionati Q Questionario: HSE e allegati  $\vee$  Posizione di rilievo partito politico - PEP Questionario: idoneità tecnicoprofessionale e allegati - sub. Italia  $(1/2)$ Domanda Descrizione - CONFIDENZIALE - <sup>9</sup> Questionario: idoneità tecnicoprofessionale e allegati - sub. Italia PEP - Posizione rilievo Partito Politico  $(2/2)$ **C** Questionario: anticorruzione O Dichiarazione di conoscenza e di impegno Questionario: ESG ∨ Mia Selezione di Categoria  $\vee$  Modello 231 Seleziona Categorie: 0 Domanda Descrizione  $\vee$  Conferma Registrazione Modello 231 Riepilogo Stati 231/2001

Documents and Information to be prepared, and attach according to the answers:

1. Model 231 (if available)

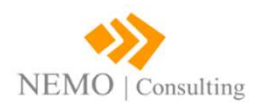

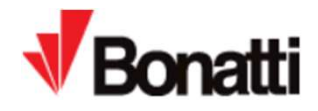

# Anti-corruption Questionnaire Form<br>What to do:<br>I. Answer the questions in the Form;<br>2. Click on confirm to proceed to the next form (beware: the fields with\* are mandatory).

- What to do:<br>1. Answer the questions in the Form;
- 

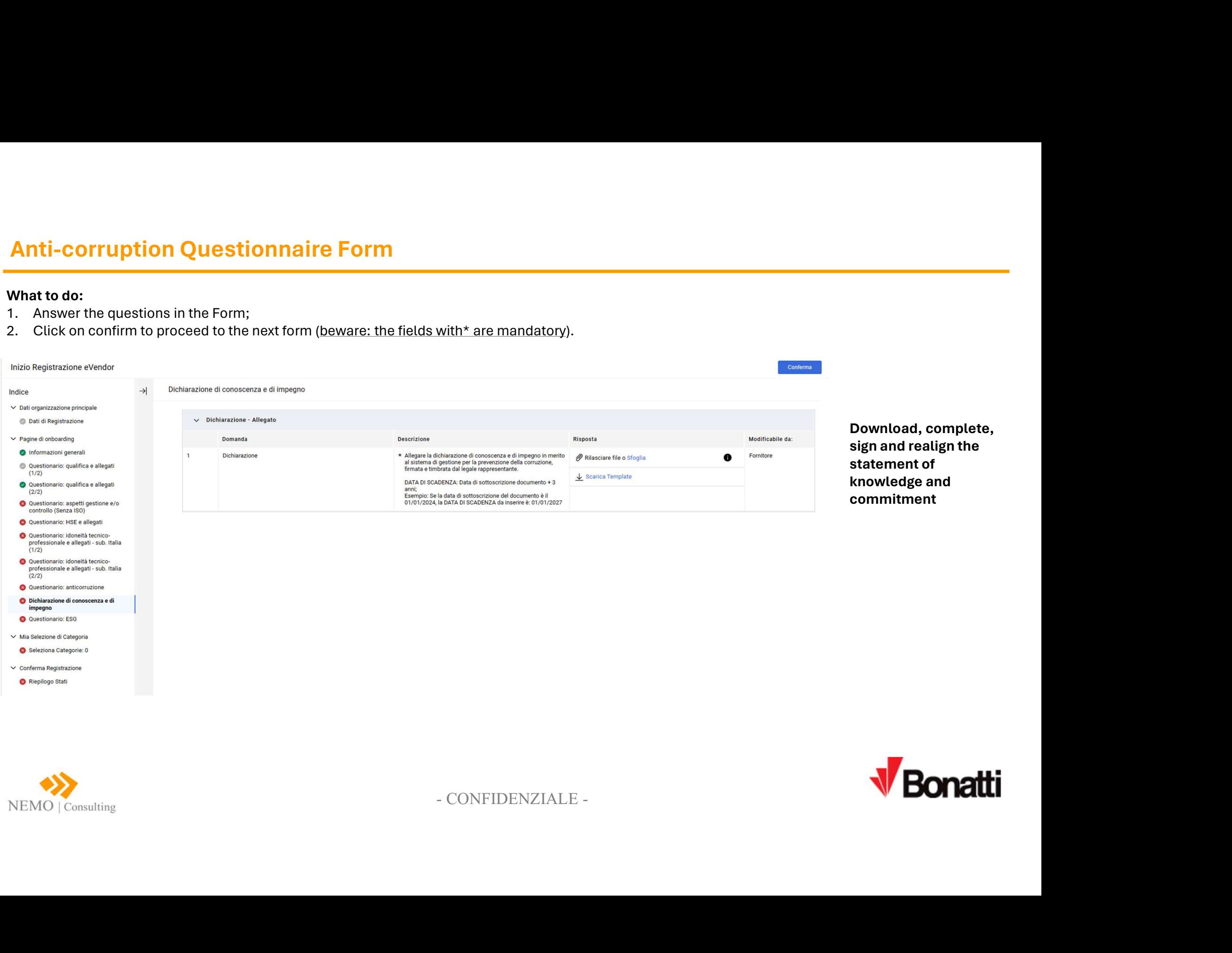

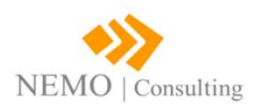

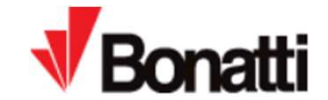

- What to do:<br>1. Answer the questions in the Form;
- **ESG Questionnaire Form**<br>What to do:<br>1. Answer the questions in the Form;<br>2. Click on confirm to proceed to the next form (beware: the fields with\* are mandatory).

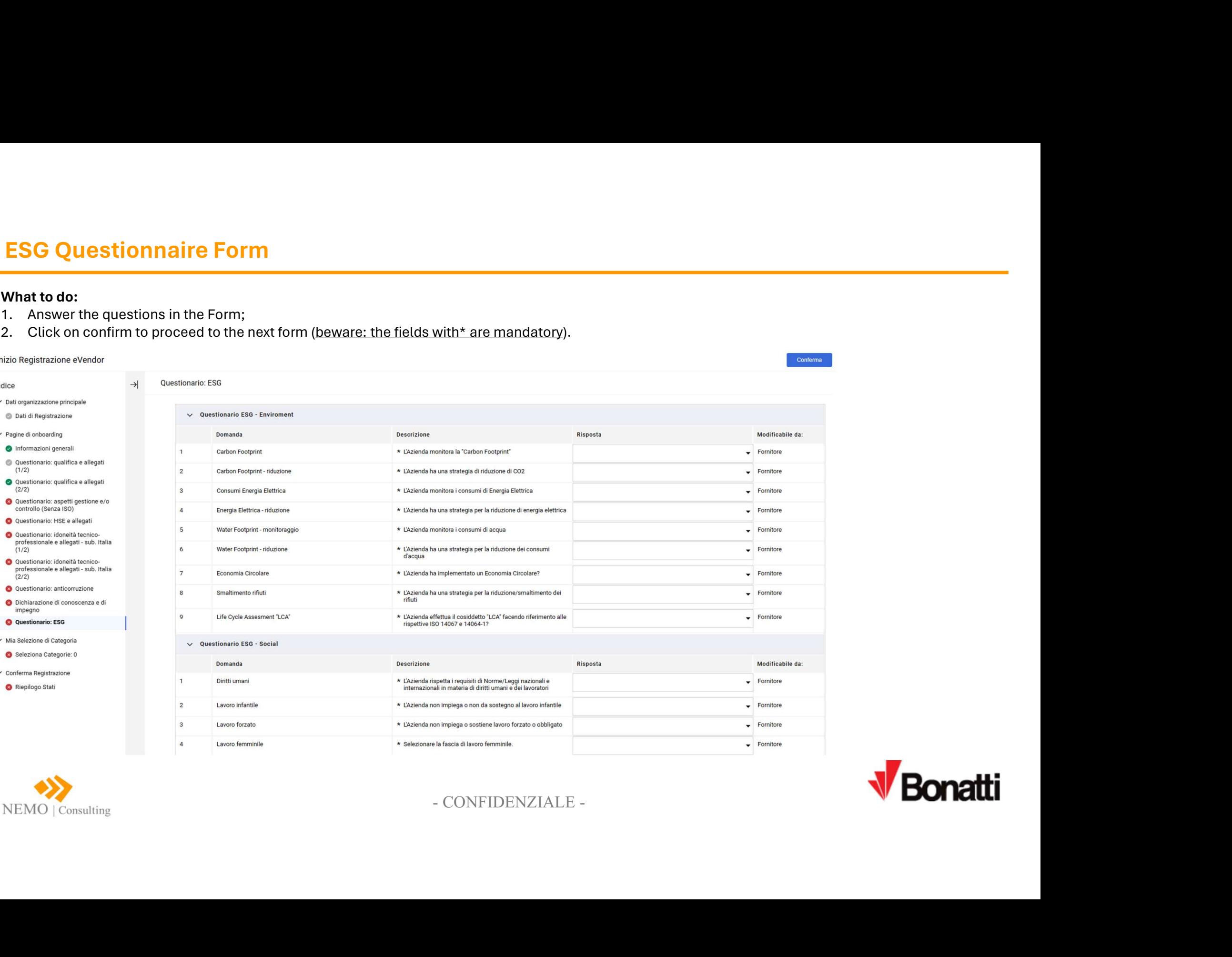

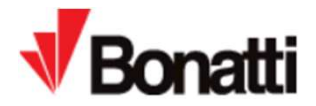

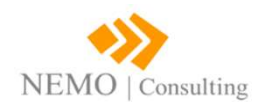

# **Product Category Selection<br>What to do:**<br>1. Select category of competence (MAX 20)<br>2. Click on confirm.<br>3. Process concluded

- 
- 

NEMO | Consulting

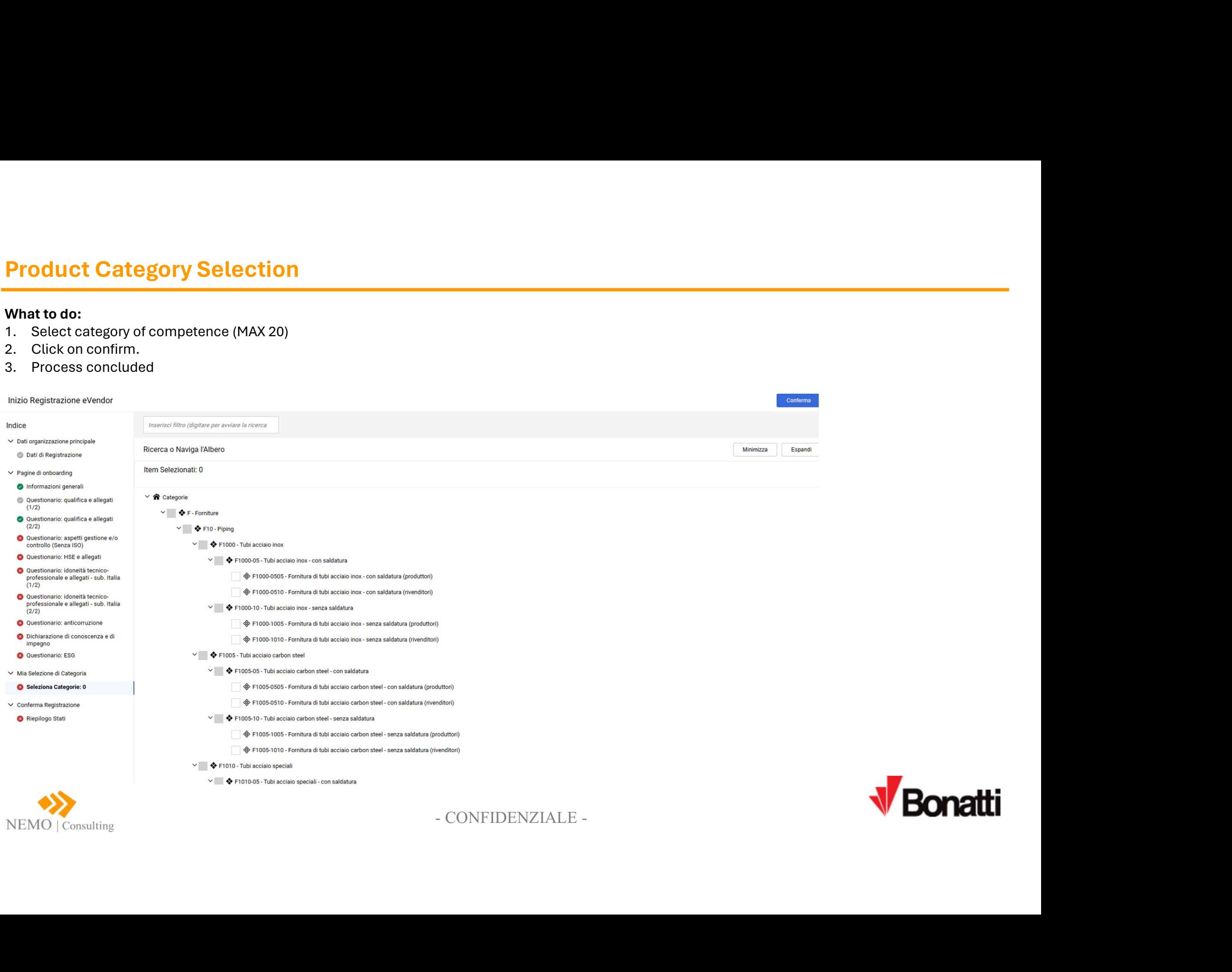

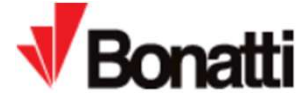

# What to do after completing the Queationnaires

What to do after completing the Queationnaire<br>What to do – Silver Suppliers:<br>1. Make the payment of the Registration Fee as defined in the special<br>conditions; EXERIPTIE **1. PAGAMENTIE FATTURAZIONE**<br>
PRIPORTEITE A COMPLETE COMPLETE AND TRIMING SURFACT UNITS ARE<br>
TRIMING A CONSIDERATION FOR A SURFACT AND A CONSIDERATION OF CONSIDERATION OF CONSIDERATION OF CONSIDERATION OF CONSIDE conditions; Samuel Collect of Collective Collective Collective Collective Collective Collective Collective Collection Febre<br>1. Make the payment of the Registration Fee as defined in the special<br>conditions;<br>2. Sign back to the Supplier

- 
- **What to do after completing the Queationnaires**<br> **What to do Silver Suppliers:**<br>
1. Make the payment of the Registration Fee as defined in the special<br>
1. Make the payment of the Registration Fee as defined in the speci
- 
- 

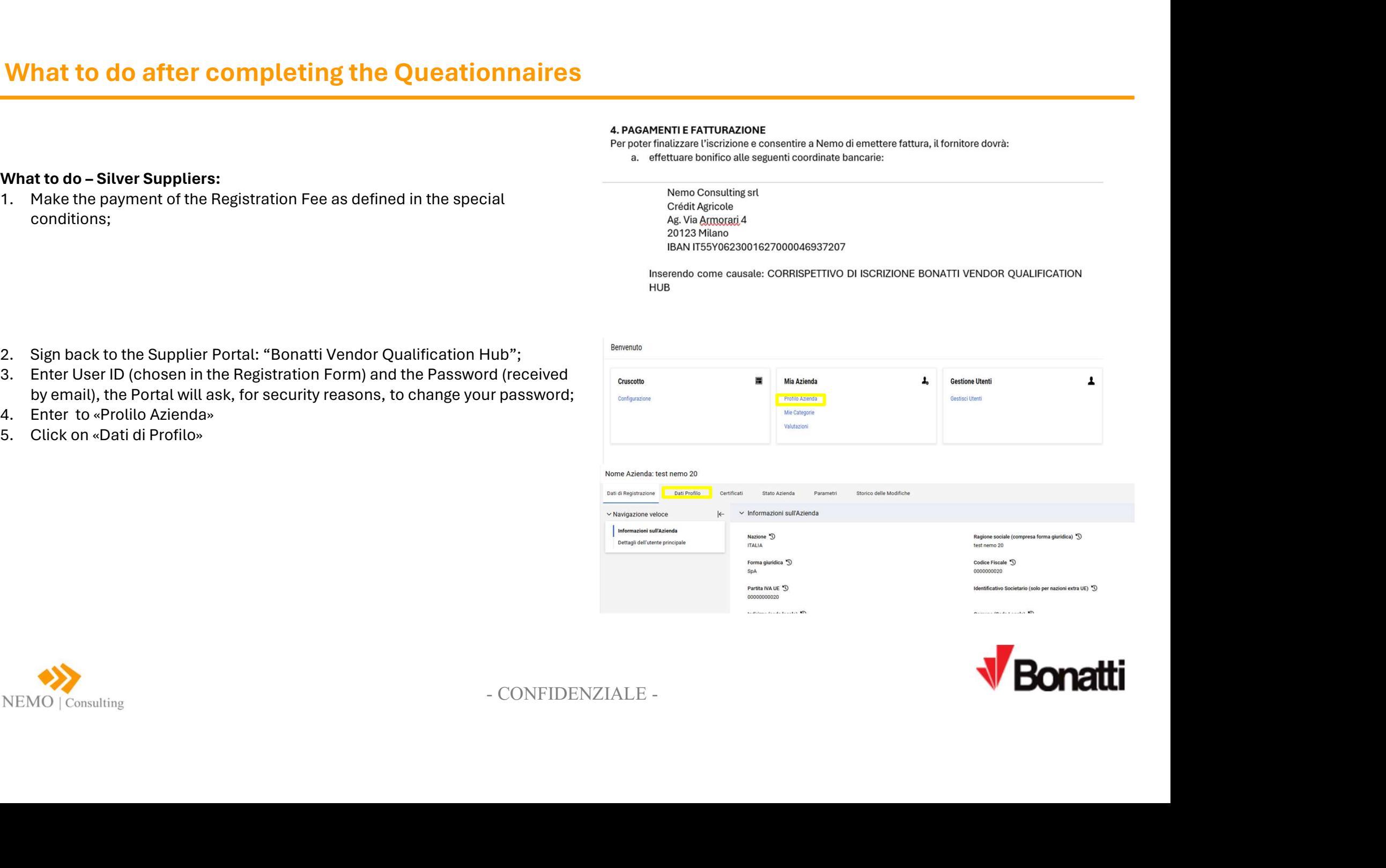

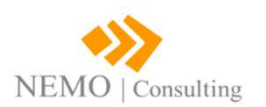

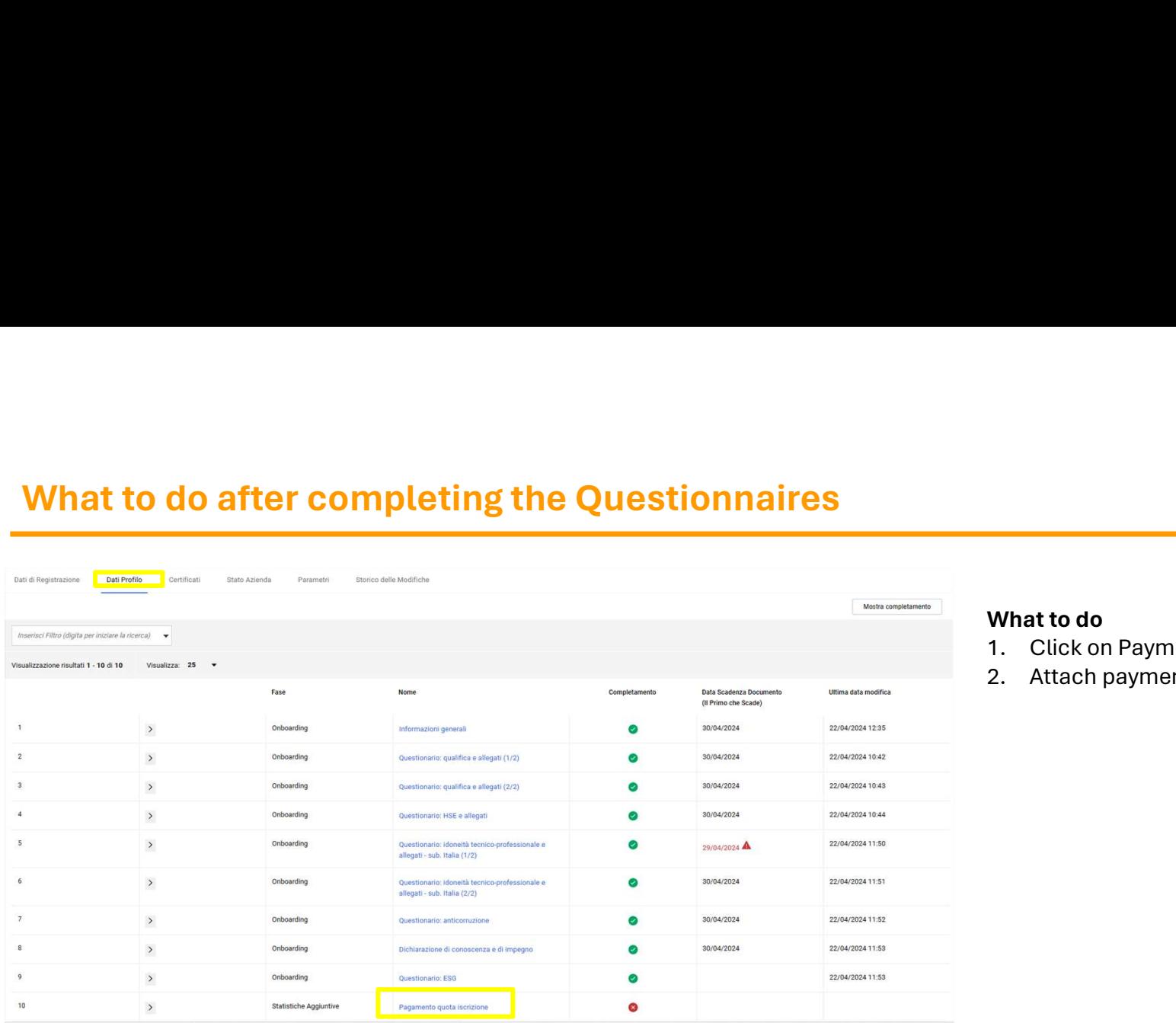

- What to do<br>1. Click on Payment Membership<br>2. Attach payment receipt What to do<br>1. Click on Payment Membership<br>2. Attach payment receipt What to do<br>1. Click on Payment Membership<br>2. Attach payment receipt
- 

## Profilo Azienda

## $\leftarrow \leftarrow \leftarrow \leftarrow \leftarrow \leftarrow$  Pagamento quota iscrizione

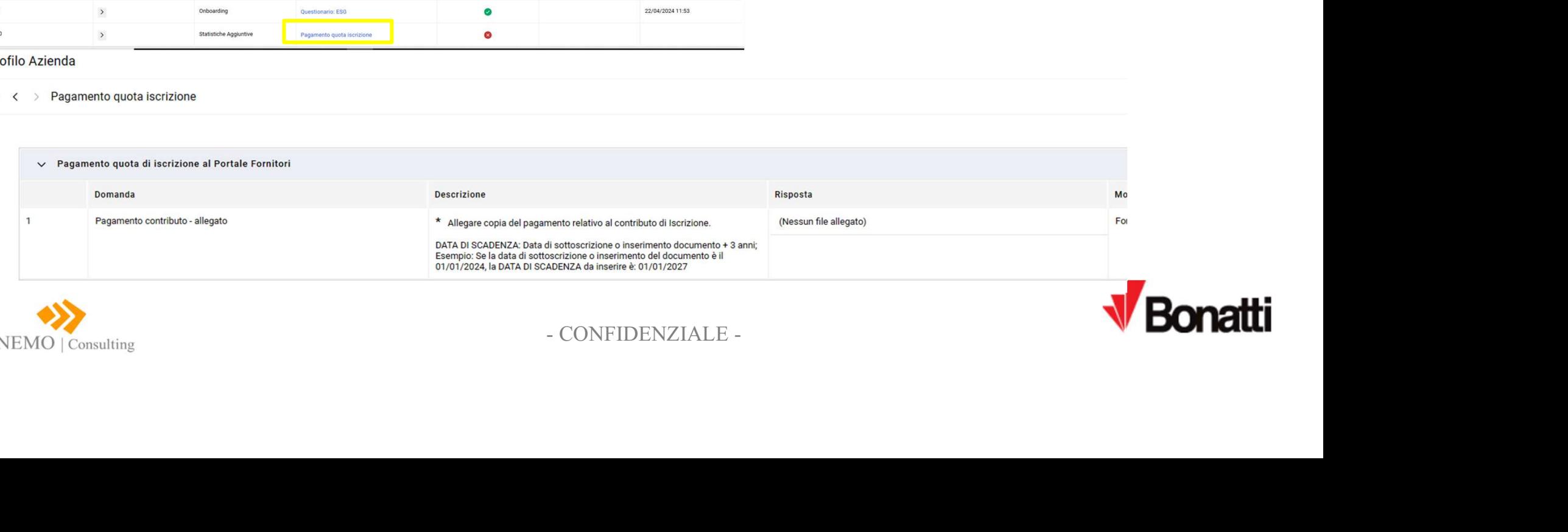

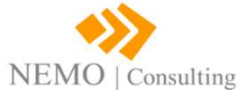

elp – Supplier Support<br>For support or more information on using "Bonatti Vendor Qualification Portal Hub" you<br>can refer to: **elp – Supplier Support<br>For support or more information on using "Bonatti Ver<br>can refer to:<br>❖ Mail: bonatti.support@nemoconsulting.it (Supplie** elp – Supplier Support<br>For support or more information on using "Bonatti Vendor Qualification Portal Hub" you<br>can refer to:<br>→ Mail: bonatti.support@nemoconsulting.it (Supplier Support)<br>→ Tel.: +39 02 99749527 active from **Example 1 Support**<br>For support or more information on using **"Bonatti Vendor Qualification Portal Hub"** you<br>can refer to:<br>◆ Mail: **bonatti.support@nemoconsulting.it** (Supplier Support)<br>◆ Tel.: **+39 02 99749527** active fr

- 
- 

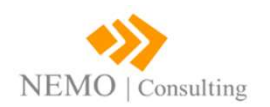

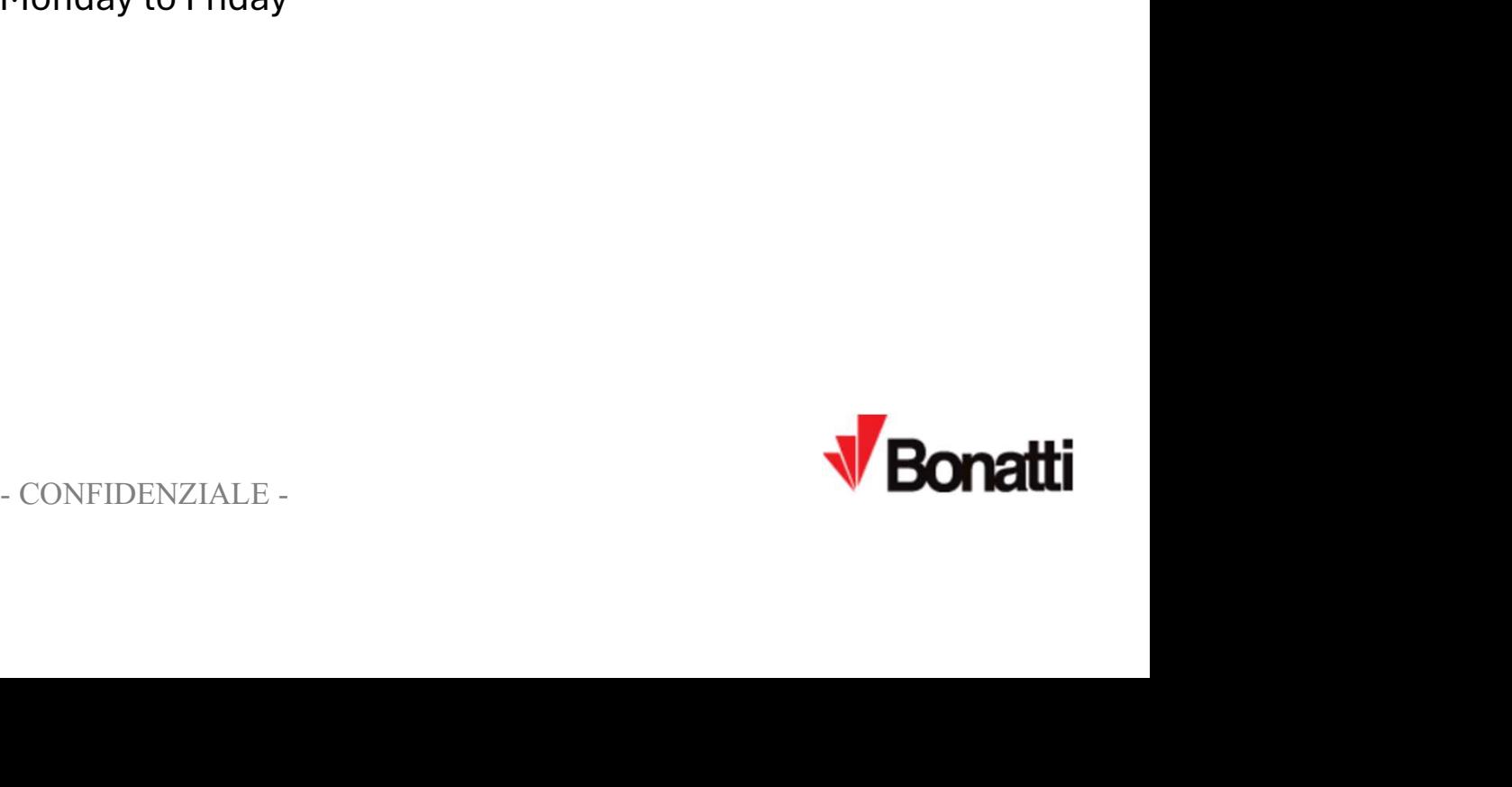